## Roteiro – Acesso ao *gov.br*.

Solicitações de Retirada de Pauta e transferência (TOs e CSRF)

#### **1 – Acesso o endereço abaixo:**

**https://www.gov.br/pt-br/servicos/solicitar-retirada-de-processo-de-pauta-ou-transferencia-da-data-de-julgamento**

#### **2 – Inicie a solicitação**

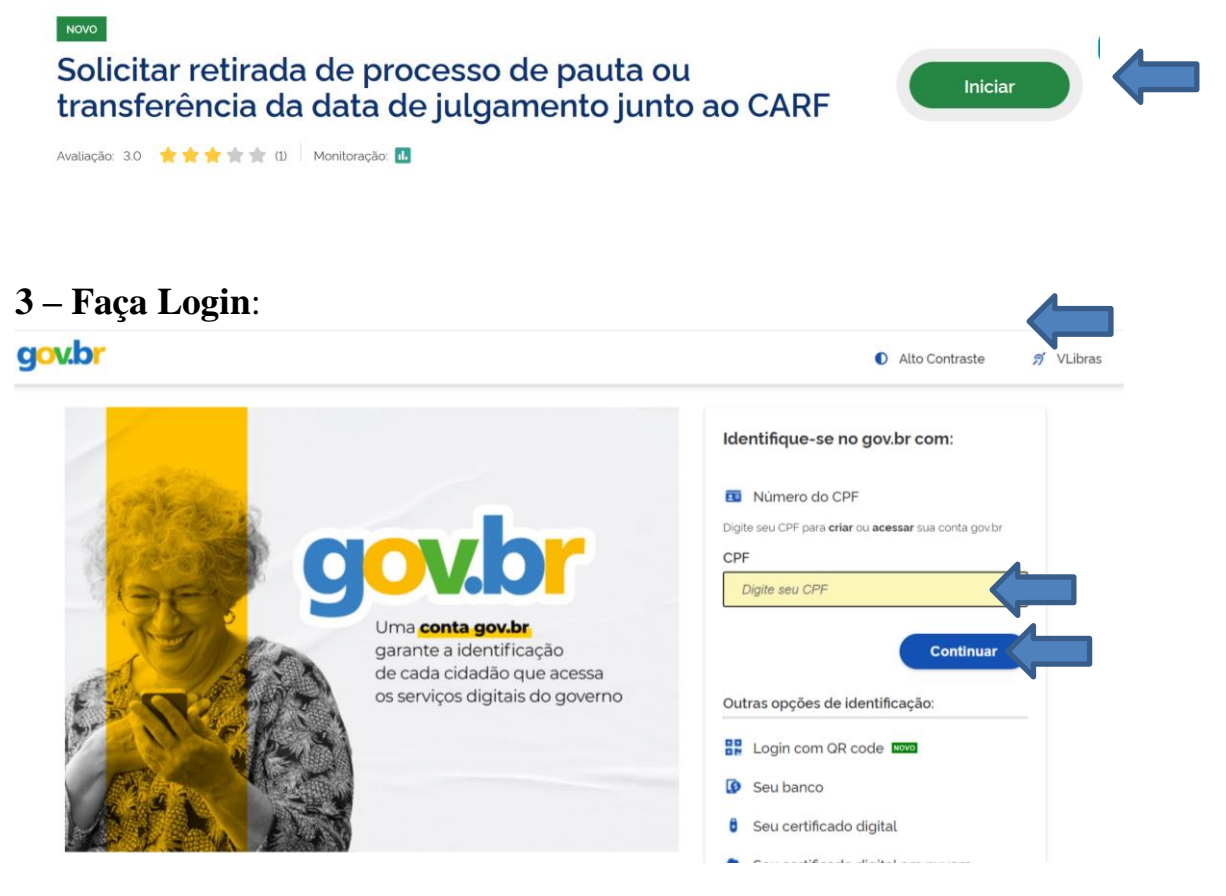

**4 – Preencha os dados do processo e adicione os dados na tela quantas vezes forem necessárias**

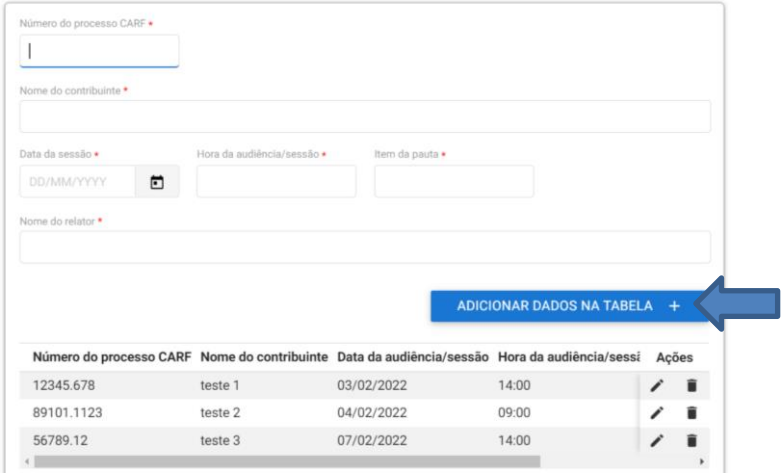

# **ATENÇÃO AO PREENCHER AS INFORMAÇÕES, PRINCIPALMENTE AS INFORMAÇÕES ABAIXO.**

Seção/Câmara/Turma

#### **ERRO NO PREENCHIMENTO PODERÁ ACARRETAR INDEFERIMENTO DA SOLICITAÇÃO**

### **5 – Preencha o resumo da solicitação conforme abaixo**

Resumo da solicitação \*

Solicito retirada de pauta pelos motivos abaixo expostos:

Anevos/Documentos

#### **REPETITIVOS DE CONTRIBUINTES DIFERENTES DEVEM SER ACRESCENTADOS DE ACORDO COM O ITEM 4**

#### **6 – Em anexos, deve constar o substabelecimento**

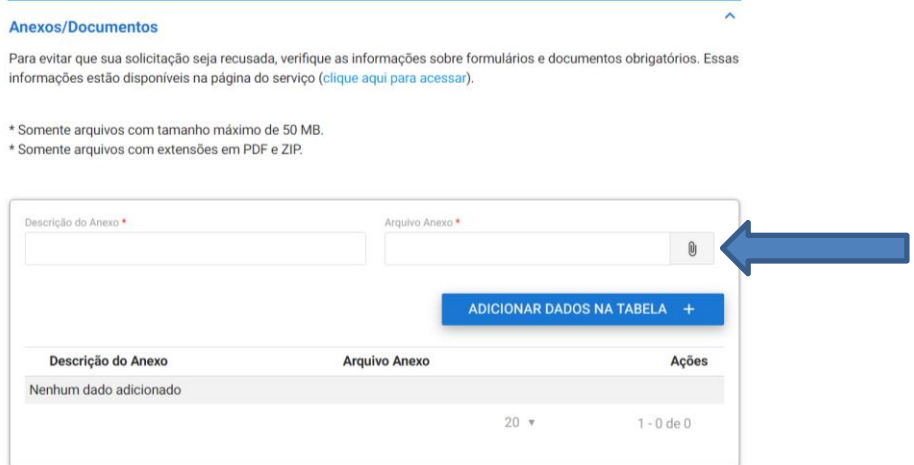

**7 – Envie a solicitação**

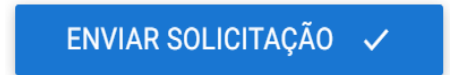

**8 – Em "minhas solicitações", verifique o status de sua solicitação, se deferida ou indeferida.**

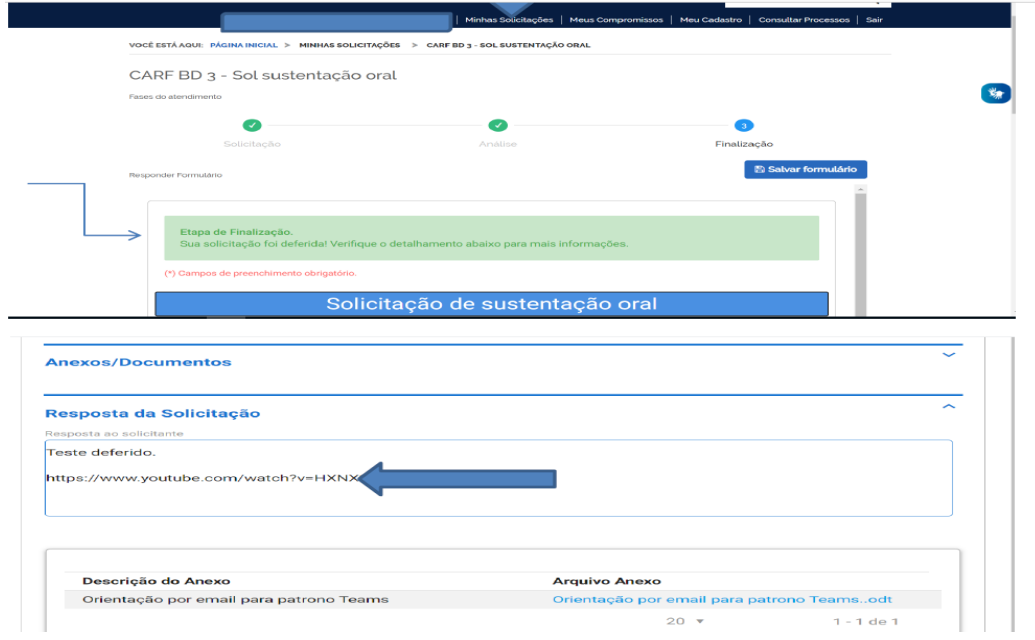